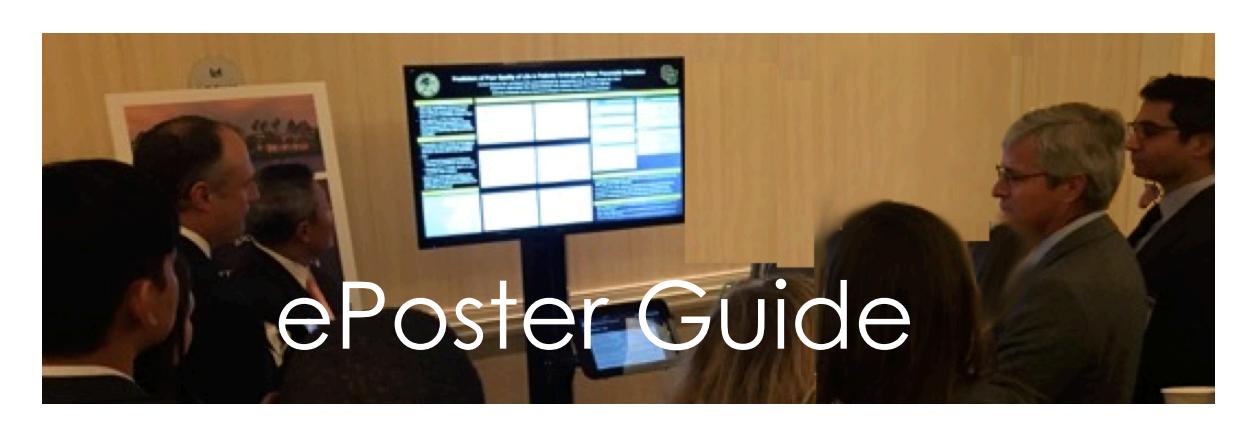

## Format and Page Size Requirements For Your PowerPoint ePoster<sub>tm</sub>

-Effective ePosters use more graphics than text-

## PC **Windows:**

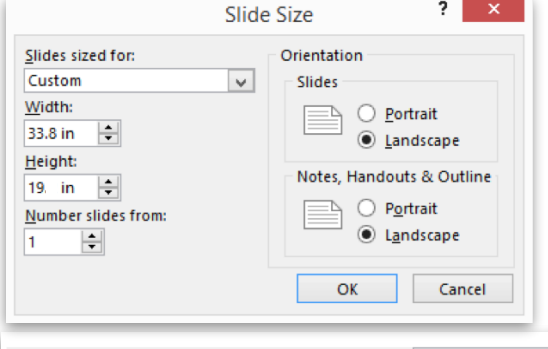

Go to the "*Design Tab*" click on "*Slide Size*", on the drop down menu choose 16:9**,** then click "*Custom Slide Size*" set it to: "*Custom*" and then set "*width*" to **33.8** in then set "Height" to **19.0** in. (**critical setting).**

Set to "Landscape orientation". Click "*OK*" to finalize.

Preserve fidelity when sharing this presentation:  $\boxed{a}$  Presentation1  $\boxed{\vee}$ 

 $\sqrt{\phantom{a}}$  Embed fonts in the file  $\odot$ 

● Embed only the characters used in the presentation (best for reducing file size) ◯ Embed all characters (best for editing by other people)

*For PC's:* To be safe **save your fonts.** In PowerPoint go to "*Options"* then to "*Save*" then at bottom of "Options set to "*Embed Fonts in file"* and choose "*Embed only the characters in the presentation"* 

## **MAC:**

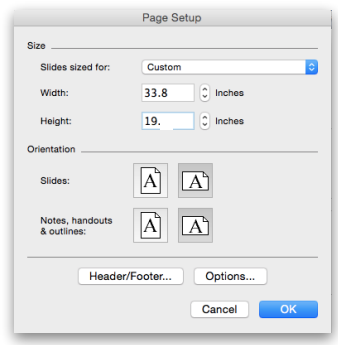

Go to the "*Themes*" tab and at the far left click on "*Page Setup"* then select *"Wide Screen (16:9)".* 

*Select "Page Setup again holding left mouse button and go to bottom of the tab to select "Page Size" then select "Custom" and set the width to* **33.8** *then set height to* **19.0** (**critical setting).**

*Set to landscape by clicking on the right horizontal orientation icon.*  Click *"OK"* to finalize.

**BEST PRACTICE:** The most appealing ePosters have 75% graphics and 25% font. Please prepare your ePoster with heavy graphics and plan to verbally present most of the text.

**You are allowed to submit one slide only, just as if it were a paper poster.** 

**Questions: call Chris Sherman at 360-708-4226 or email [cs@cshermanav.com](mailto:cs@cshermanav.com) ePoster is a C Sherman AV trademark**